Dr. Bernd Kokavecz **Berlin**, im September 2019

# **Ein im Jahr 1976 selbstgebauter Computer**

"Nachbau" einer PDP-8 von DEC

In Jahr 1976 haben mein Freund und Studienkamerad Rainer Joachim Brandenburg und ich zusammen mit Hilfe eines ca. 1973 auf den Markt gekommenen Chipsatzes von Intersil (IM6100Familie) zwei identische Computer als PDP-8 Clones selber gebaut. Konstruktionsgrundlage waren allein die Datenblätter der Chips und weitere Intersil-Unterlagen. Mit Hilfe von Lochstreifen, die wir an unserem Physik-Institut an der Freien Universität Berlin kopiert hatten, konnten wir eine Reihe von DEC-Programmen nutzen, auch wenn die Ein-Ausgabe Operationen auf Binärcode-Ebene ein wenig angepasst werden mussten, weil die integrierten Input/Output-Bausteine der Serie nicht ganz kompatibel zur PDP-8 Hardware waren. Die Hardware ist unter Verwendung der ICs eine Eigenentwicklung und wurde mit manuell gezeichneten "gedruckten Schaltungen" von uns realisiert. Entflechtung, das Zeichnen, die Übertragung auf photographischen Wege auf kupferkaschiertes Basismaterial, das Ätzen, Bohren, Bestücken und Löten haben wir erfolgreich durchgeführt (10 sogenannte Euro-Platinen im Format 10cm x 16cm und ein Netzteil).

Die PDP-8 von DEC war ein Rechner mit 4096 Speicherplätzen à 12 Bit (Grundausrüstung) und ist Ende der 1960er Jahre in Forschungseinrichtungen weit verbreitet gewesen. Ein solcher Rechner kostete damals deutlich mehr als 100 000 DM (50000 €).

Als Studenten und später als Assistenten waren wir enttäuscht von der umständlichen Arbeit des Programmierens im Rechenzentrum mit Lochkartenstanzer, Abgabe der Karten, Warten, Warten, Warten, dann Rückgabe der Karten und der Ausdrucke zumeist Fehlerlistings. So entstand die Idee: "Wir brauchen einen eigenen Rechner."

Am Anfang benutzen wir für unseren IM6100-Computer als Ein-Ausgabegerät einen alten Fernschreiber mit Lochstreifenleser und -stanze. Später konnten wir uns ein gebrauchtes Terminal (Ampex 210+) leisten und benutzten einen Kassettenrecorder als Ersatz für die Lochstreifengeräte. Die Interfacekarte hierfür musste natürlich auch von uns entwickelt werden.

Aktuell verwende ich einen Raspberry-Pi als Massenspeicher, der über die seriellen Schnittstellen mit dem IM6100 kommuniziert (siehe weiter unten).

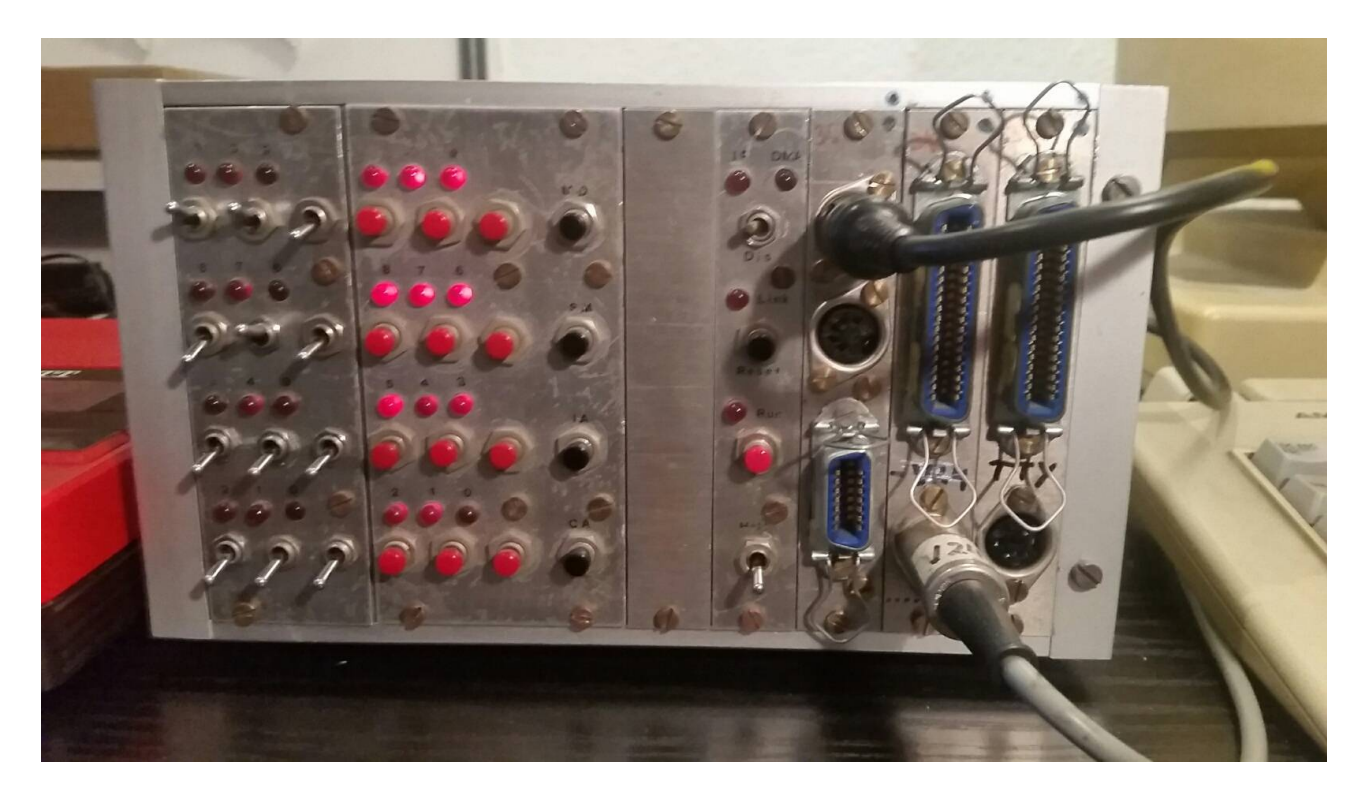

Der Eigenbaurechner auf der Basis des IM6100 Chipsatzes von Intersil – Da die ICs in CMOS-Technik ausgelegt waren, konnten wir mit Hilfe einer Batterie dafür sorgen, dass der Rechner nach dem Ausschalten nicht alles vergisst! Ein E-Prom kannte man da wohl noch nicht.

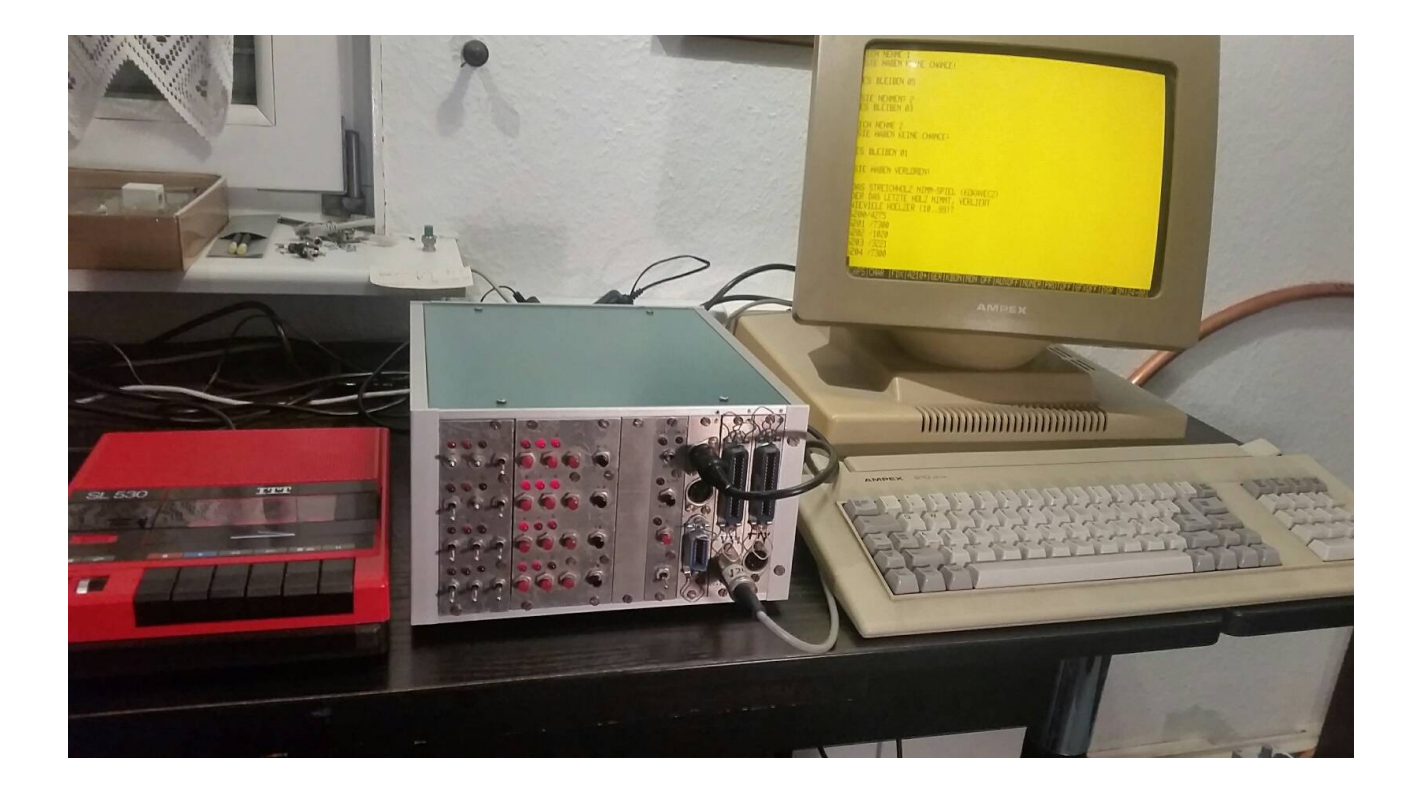

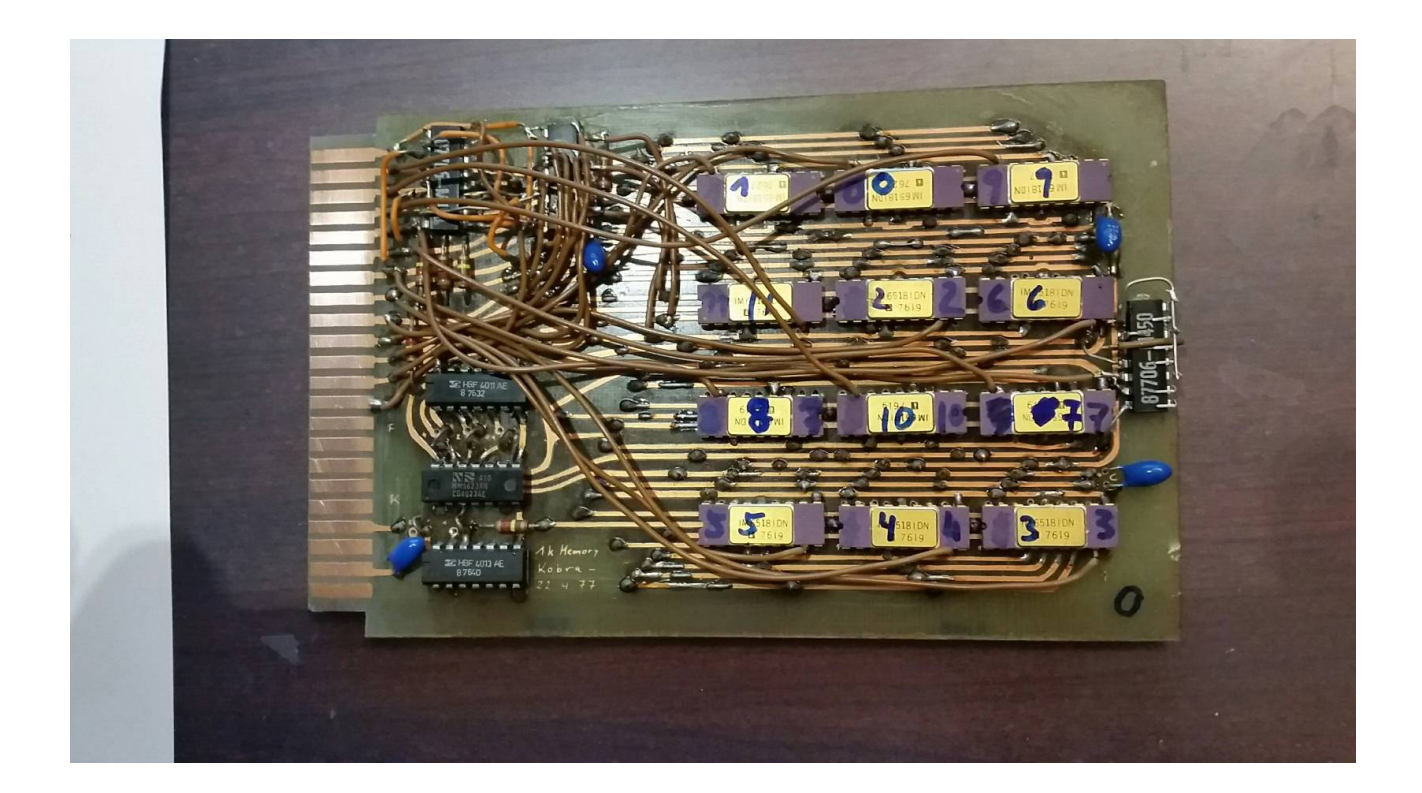

Eine der vier Speicherkarten. 1024 x 12 Bit waren für Studenten oder Assistenten damals auch nicht gerade preiswert.

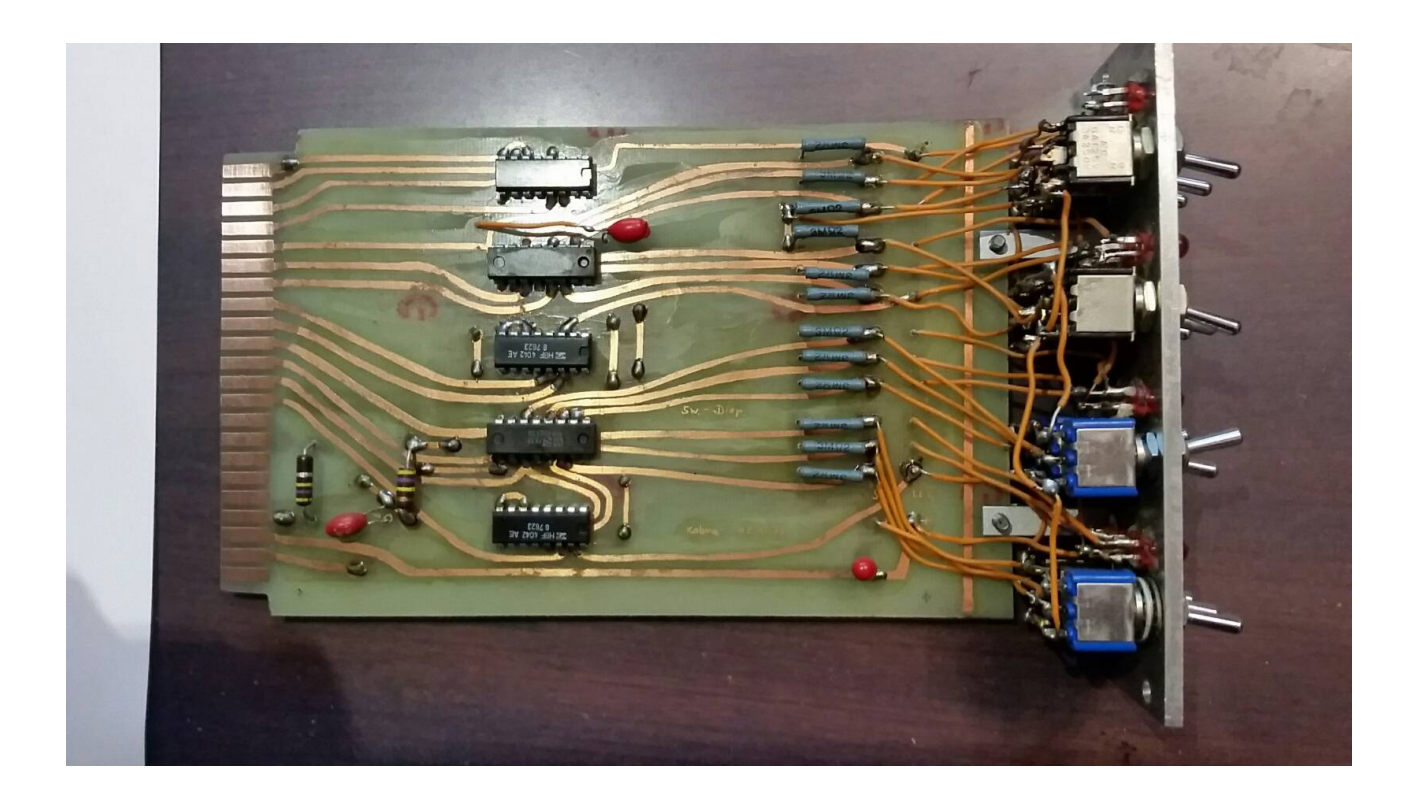

Unser Switch-Register. Die LEDs zeigen den Inhalt der aktuellen Adresse an.

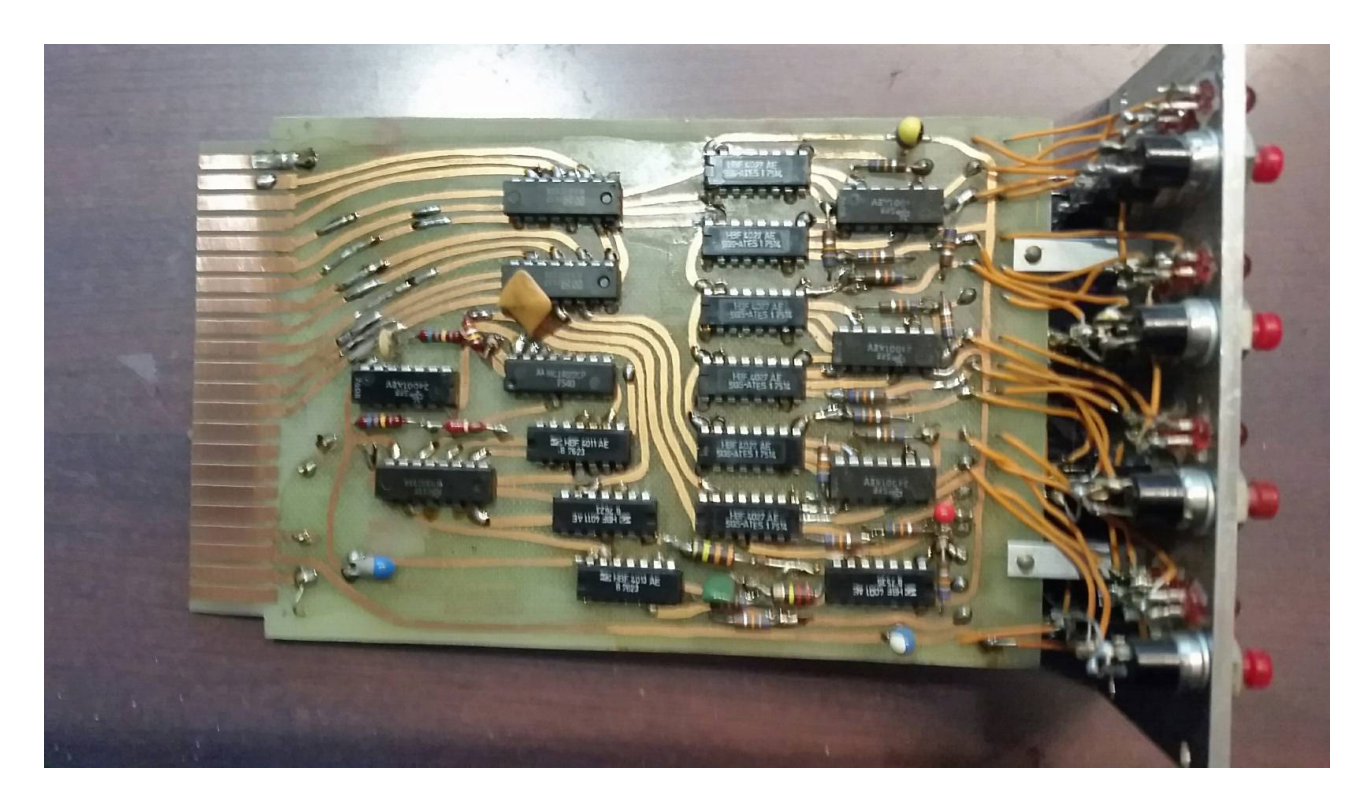

Mit dem Adressregister kann man die gewünschte Speicheradresse anwählen und im CPU-Standby-Betrieb über unsere Hardware mit dem Switchregister den Binärcode eingeben und inspizieren.

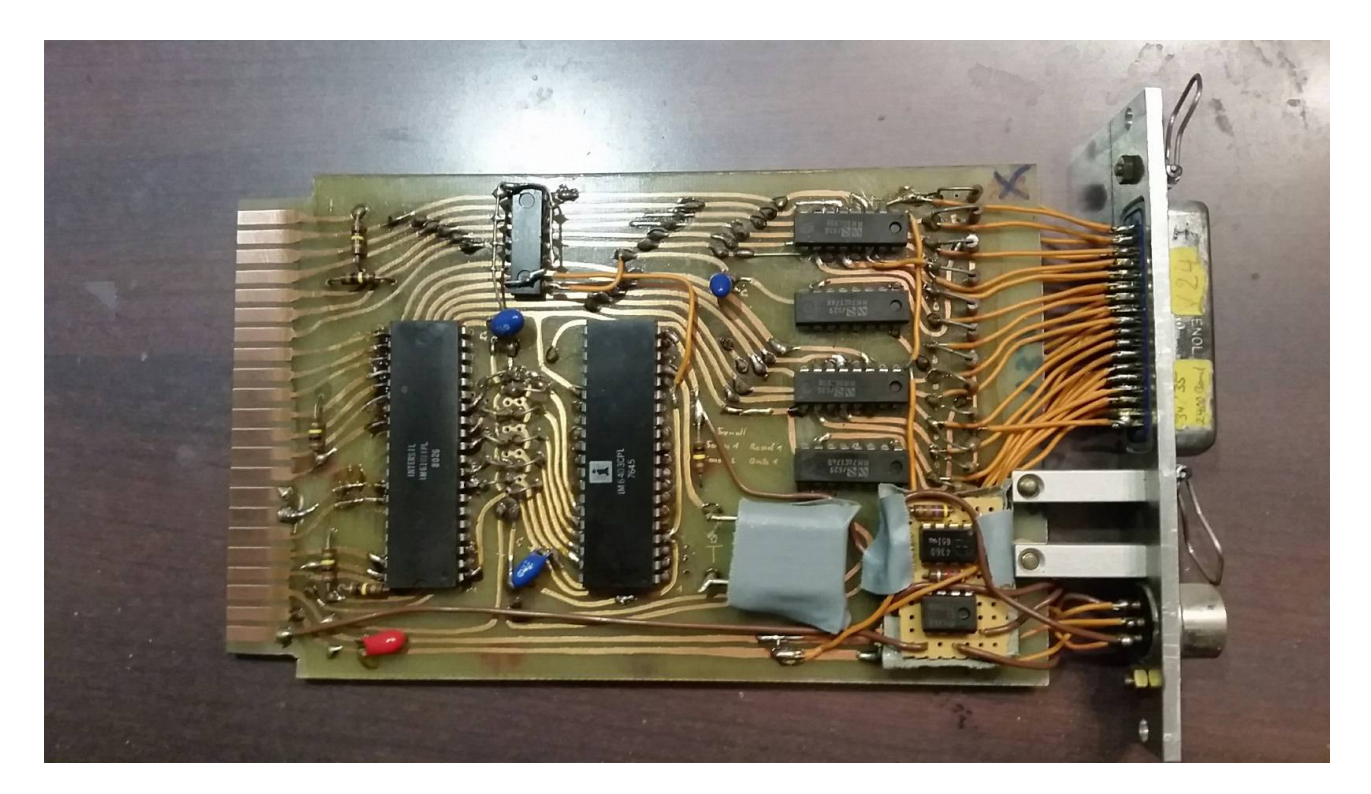

Die Interface-Platine für den Anschluss meines Terminals. Auf der Zusatzplatine sind die Pegelwandler für die V24-Schittstelle des Terminals untergebracht. Außerdem steht eine 12 Bit Parallelschnittstelle zur Verfügung

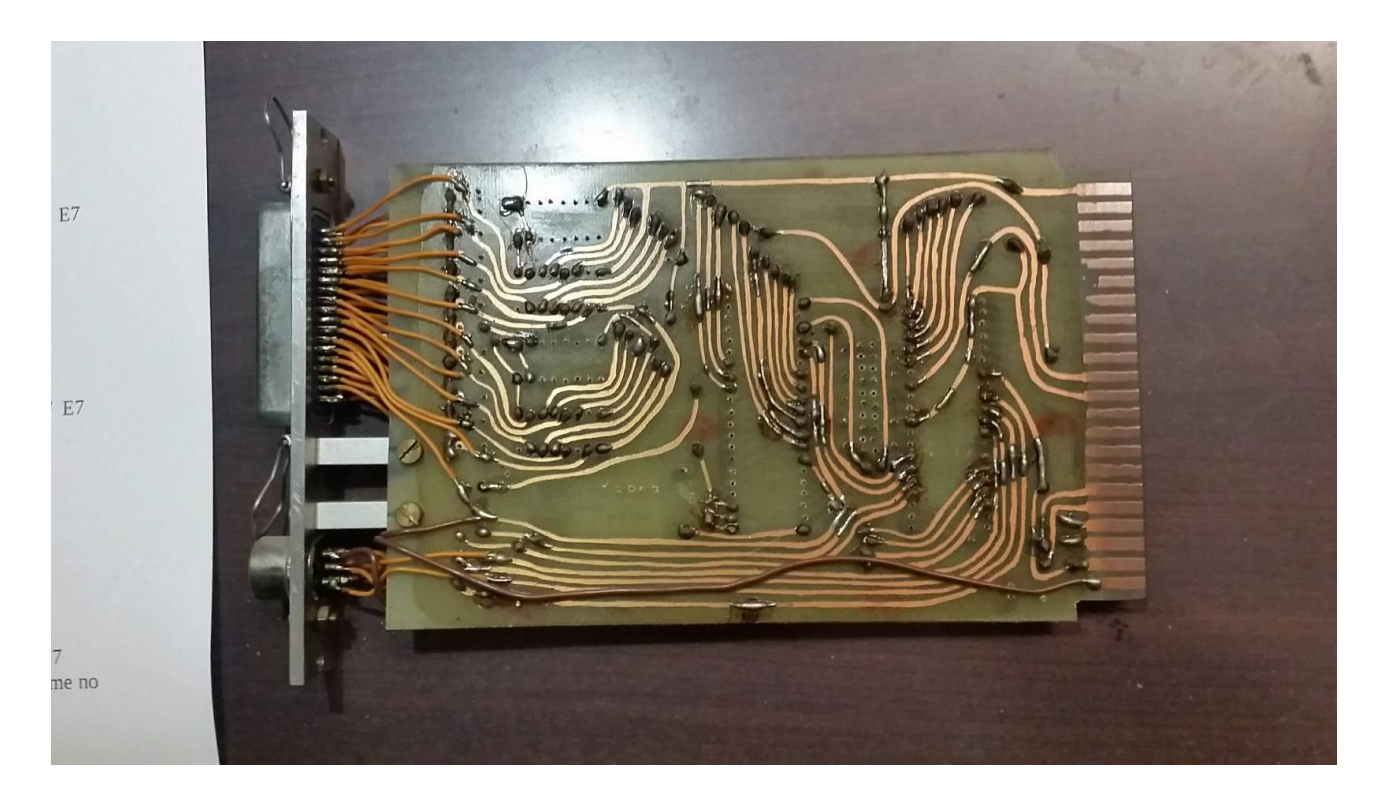

Die Platinenrückseite der Interface-Karte

Später habe ich einige Zeit in einer Firma für elektronische Datenerfassung gearbeitet (Frey Analog-Technik). Dort konnte ich mir auch einmal eine Speicher-Ersatzplatine professionell herstellen lassen.

# **Erste Schritte auf der elementaren Bit-und Byte Ebene: Das Programm ADDIERE**

Mit Hilfe des Switch-Registers werden die in der u.a. Tabelle angegebenen Binärcodes im RAM-Speicher abgelegt. Die CPU befindet sich in dieser Phase im sleep-Modus (alle Aschlüsse Tree-State). Das Switchregister erlaubt die bitweise Eingabe **(Zahlendarstellung: OKTAL).**

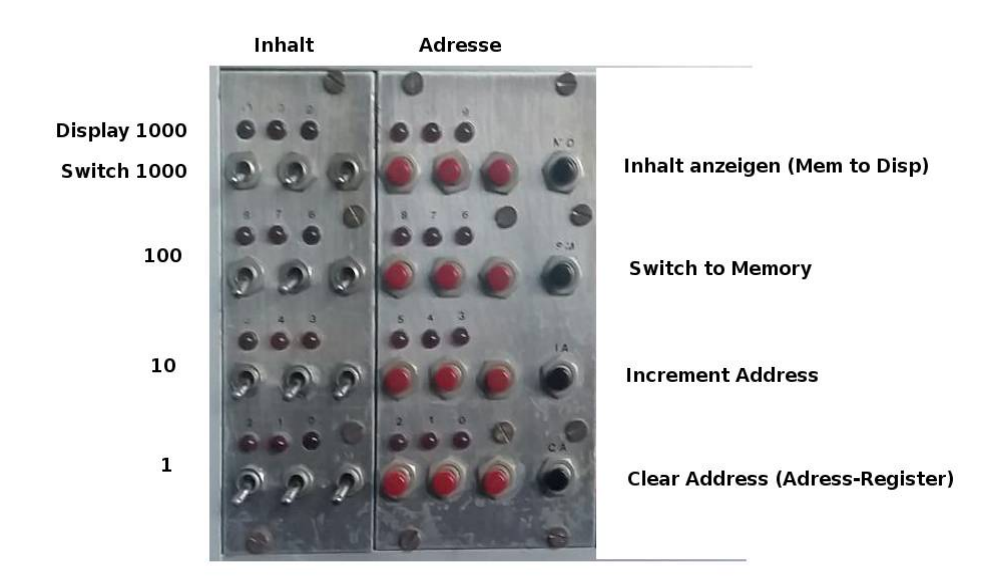

**Adresse Befehl Symb. Adresse Symb. Befehl Kommentar** 0200 7200 START CLA Clear ACCU 0201 | 1220 | TAD 220 | Addiere (zum ACCU) den Inhalt von Adresse 220 (transfer and add) 0202 | 1221 | TAD 221 | Addiere (zum ACCU) den Inhalt von Adresse 221 0203 3223 | DCA 223 Speichere ACCU-Inhalt in Adresse 223 (deposit and clear ACCU) 0204 7402 HLT Halt 0220 5 | 1. Summand 0221 2 | 2. Summand 0223 0 0 0 - Speicher für Summe 7776 0200 7777 5776 JMP I . -1 Indirekter Sprungbefehl via 7776 (176 auf akt. Seite)

Das elementare Programm ADDIERE

Nach der Eingabe den Reset-Knopf und den RUN-Knopf drücken. Das Programm stoppt den Rechner nach Ausführung des Codes und mit Hilfe des Adressregisters und dem Knopf MEMORY TO DISPLAY kann die Summe der Berechnung in der Adresse 0233 abgelesen werden.

Nach einem Reset startet der Rechner immer mit der Adresse 7777. Dort steht üblicherweise ein indirekter Sprung über 7776. D.h.: In 7776 steht die Startadresse des auszuführenden Programms.

Um mit fertigen Programmen arbeiten zu können, muss mit dem eben beschriebenen Vorgehen der sogenannte RIM-Loader im Speicher abgelegt werden (Bootstrap-Loader)

Das RIM-LOADER-Programm FÜR KASSETTE (mit Initialisierung SC 36) ist also manuell einzugeben (siehe RIM-Loader Listing).

Alternativ: Das RIM-LOADER-Programm für den Raspberry PI (mit Initialisierung SC 32) ist manuell einzugeben. Es unterscheidet sich nur in den "Ger-Befehlen", aus 6361 wird 6321 usw.

Beim ersten Start ist die Startadresse wegen der Interface-Initialisierung) mit 7743 zu wählen, danach ist die SA des Rim-Loaders: 7755.

Switchregisterabfragen 7404, 7604 (OR/Load) funktionieren auch mit unserem SR (OSR,LAS).

Programm **RIM-LOADER** für den IM6100 (PDP-8-Nachbau, 12-Bit-Rechner) **Startadresse beim 1. Mal 7745** Select-Code 36 (für Audio-Interface) Select-code 32 (für serielle Schnittstelle 5V) – Adapter 5V/3,3V erforderlich für Raspberry-Anschluss!

**Eingabe dieses Programms über Switch-Register (falls Batteriepufferung beendet). SC 32 (oder 36) wird initialisiert.** Nach dem ersten Durchlauf (mit Interface-Initialisierung) gilt automatisch **die neue Startadresse für den RIM Loader 7755** (X1) (dann ohne Interface-Initialisierung).

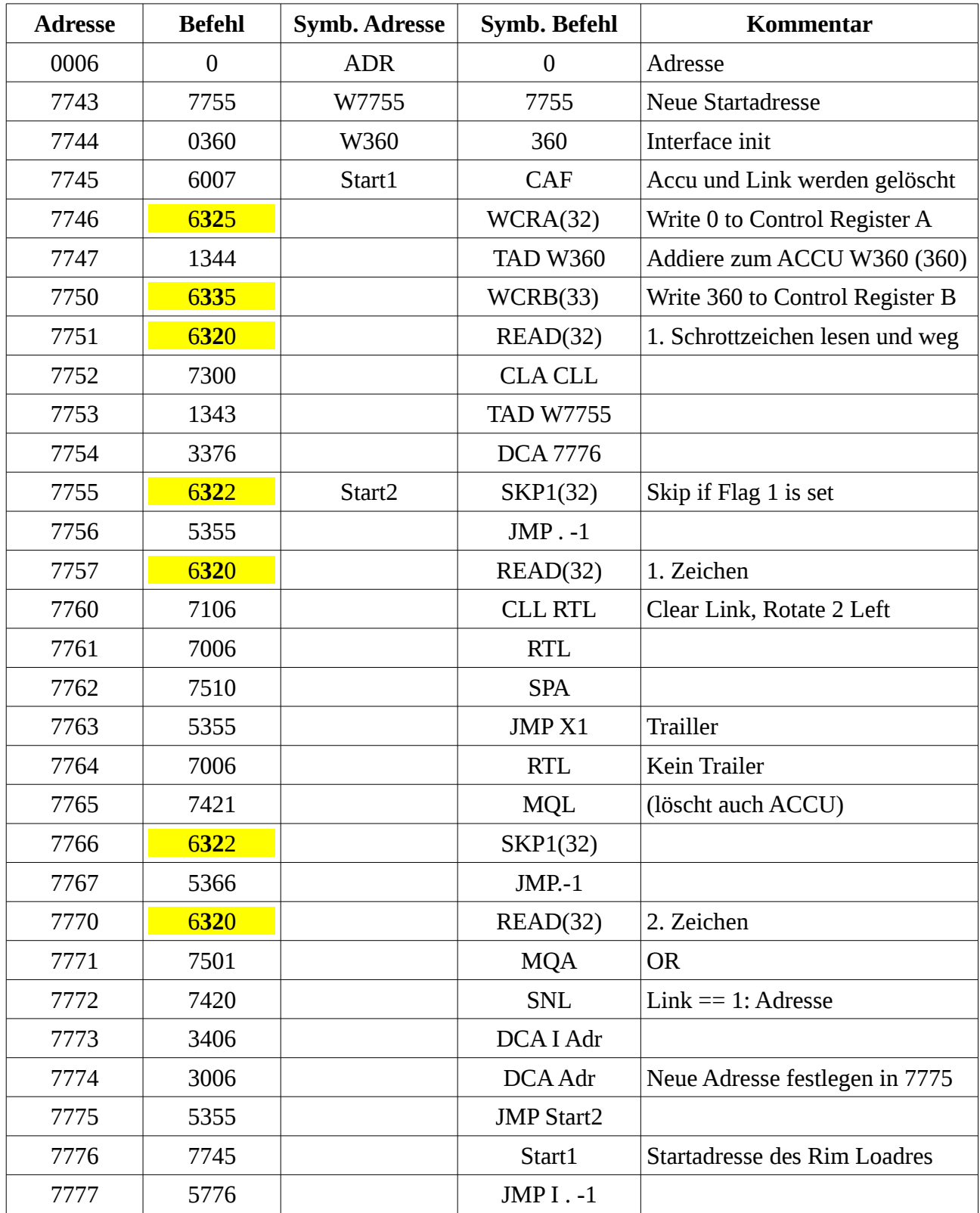

RIM-Format :

Trailler and Leader nur gelocht in Kanal 8 danach, 2 Byte (je 6 Bit) Location, 2 Byte Content

1. Byte der Location: nur hier ist das 7. Bit gesetzt!

Mit Hilfe des RIM-Loaders können nun weitere Programme eingelesen werden. Als erstes sollte man das Interface-Testprogramm (iftest.rim) laden und ausführen, damit alle Interfaces initialisiert werden (Flag-Polarität u.ä. festlegen).

Nun können alle RIM Programme eingelesen werden. Mit den ODT-Programmen können BIN-Programme (als Speicherauszug) erzeugt werden. Zum Einlesen ist der BIN-Loader zu benutzen.

Eine Alternative zum Kassettenrecorder: ZOOM Digitalrecorder verwenden. Die Dateien müssen aber zur Wiedergabe mit Audacity auf 0dB Lautstärke verstärkt werden! Bei der Wiedergabe muss der Pegel auf 100 Skt eingestellt werden (Volume). Mit beiden vorhandenen Kassettenrecordern funktioniert die Speicherung. Wiedergabepegel auf Maximum, ggf Kopfhörerbuchse verwenden statt Diodenbuchse.

Als WAV-Dateien vorhandene Programme (im RIM-Format):

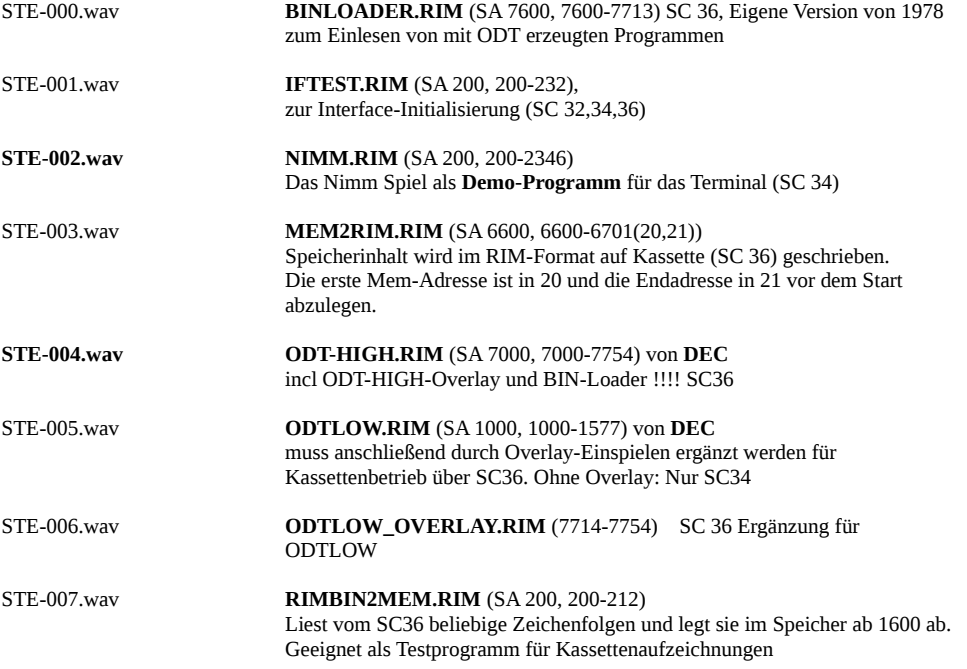

**Generell ist festzustellen, dass das Arbeiten mit Kassettenrecordern als Datenspeicher ein sehr unschönes und fehleranfälliges Verfahren ist. Deshalb wurde mit Hilfe eines Raspberry Pi eine Lösung gefunden, die die alte PDP 8 – DEC- Peripherie simuliert:**

## **Moderne Hilfsmittel für das Arbeiten mit unserem PDP-8-Nachbau**

### 1. Der Raspberry PI simuliert Lochstreifenleser (Reader) und Lochstreifenstanze (Punch).

Hardware: Über einen Pegelwandler (3,3 Volt ← → 5 Volt) wird der Raspberry PI mit der seriellen Schnittstelle (TTL-Pegel) unseres PDP-8 Clones verbunden.

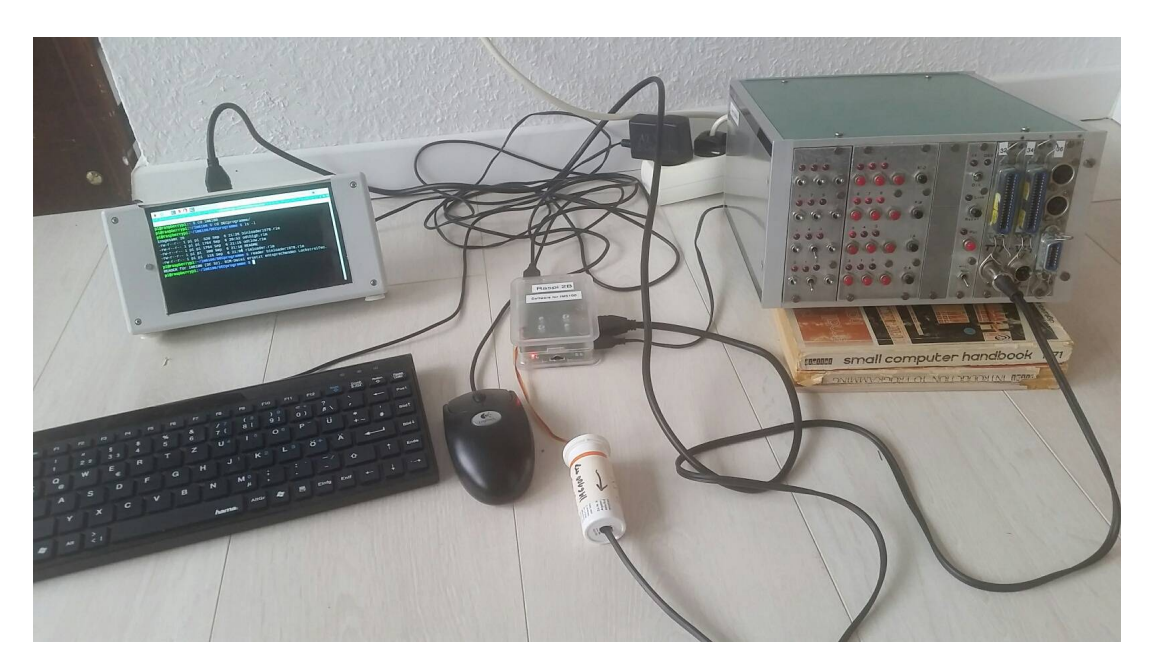

Mitte: Raspi und Pegelwandler (in Tablettenröhrchen) am IM6100-Computer (rechts). Links: Tastatur, Maus und Minimonitor für Raspberry Pi

![](_page_8_Figure_5.jpeg)

Weitere Einzelheiten zum Anschluss: siehe unten

### **Software**

Es wurde das Debian raspbian stretch – Image für den Raspbi 2 verwendet. Dessen serielle Schnittstelle wird in rc.local konfiguriert (Anschluss für im6100, SC32) und zwar über das Script **serielle**:

# konfiguriert die serielle Schnittstelle des raspian PI auf # 1200 Baud, 8 Bit, 2 Stopbit no parity # Raspi: Pin 10 (RX), Pin 8 (TX), Pin 6 (GND), Pin 4 (+5V) # Dieses Script sollte beim Hochfahren über /etc/rc.local automatisch gestartet werden. # ACHTUNG!!!! Raspbery arbeitet mit 3,3 V auf den Datenleitungen. Für den Anschluss an # den IM6100 mit TTL (5V) Pegeln ist ein Pegelwandler zwischenzuschalten!!!! #

```
stty -F /dev/ttyAMA0 1200 cs8 cstopb -parenb
stty -F /dev/ttyAMA0 -echo
stty -F /dev/ttyAMA0 raw
```
#### **Das Script reader:**

```
# Simuliert auf Raspberry Pi die Reader-Hardware. Angeschlossen an die serielle Schnittstelle
# 
echo "READER für im6100 (SC 32). RIM-Datei ersetzt entsprechenden Lochstreifen."
if test -z $1; then
        echo "FEHLER! Aufruf ./reader dateiname.rim (ersetzt Lochstreifen)" 
else 
        cat $1 > /dev/ttyAMA0 
f_i
```
### **Das Script punch:**

```
# Simuliert auf Raspberry Pi die Punch-Hardware. Angeschlossen an die serielle Schnittstelle
# 
echo "PUNCH für im6100 (SC 32). Erzeugte RIM-Datei ersetzt entsprechenden Lochstreifen."
if test -z $1; then
         echo "FEHLER! Aufruf ./punch dateiname.rim (ersetzt Lochstreifen)" 
else 
        if test -e $1; then
                 echo "Datei $1 (\"Lochstreifen\") existiert bereits!" 
                 echo -n "Datei $1 überschreiben? (j/n): "
                 read antw 
                 if test $antw == "j"; then 
                          echo "Beenden mit Ctrl. C" 
                          cat /dev/ttyAMA0 > $1 
                 else 
                          echo "abgebrochen" 
                 fi
        else 
                 echo "Beenden mit Ctrl. C" 
                 cat /dev/ttyAMA0 > $1 
        f_ifi
```
#### 2. Eine komfortable Entwicklungsumgebung für die PDP-8 (IM6100) auf dem Raspberry PI.

Es steht für Linux ein PAL III kompatibler Cross-Assembler (palbart) zur Verfügung. Asm-Programme werden mit palbart -r dateiname.asm ins RIM-Format übersetzt. PALBART gehört zur DEBIAN- und Ubuntu- Bibliothek.

Somit kann die Programmentwicklung mit jedem beliebigen Editor o.ä. komfortabel auf dem Raspberry Pi erfolgen. Die mit palbart generierte rim-Datei wird mit dem Script "reader" auf den IM6100 (PDP-8) übertragen.

#### **Das Script lstDrucken:**

```
# Druckt palII (palbart)  Listings (lst) im Querformat 
# und mit konvertiertem Zeichensatz, unterdrückt FormFeed 
# 
if test -z $1: then
       echo "FEHLER! Aufruf lstDrucken dateiname.lst" 
else 
        cat $1 | iconv -t ISO8859-1 -f UTF-8 | tr "\014" "\012" > .y
        mv .y $1 
        a2ps -1r --chars-per-line=130 $1
fi
```
### **Das Script lst2asm:**

```
# Das script schneidet aus vorliegenden palIII Listings (z.B. odthigh.lst aus dem Internet) 
# den Assembler-Code aus
# zwecks Weiterbearbeitung. Das ist eine Möglichkeit um den Disassembler d8tape, der nicht 
# mehr aktualisiert wird, zu umgehen. 
if test -z $1; then
      echo "FEHLER! Aufruf lst2asm dateiname.lst" 
else 
       cat $1 \mid grep -v " errors" | cut -c19-150 | grep -v " Page "
fi
```
### 3. Raspberry PI als Terminal

Hierbei wird der Raspberry PI nicht nur zu Punch und Reader, sondern zum "elektronischen Teletypewriter". Es wird in einem weiteren Fenster das Programm MINICOM gestartet:

minicom -b1200 -D /dev/ttyAMA0 -8

Es ist allerdings eine eigene Zeichenkonvertierungstabelle mit dem Programm zu generieren, da die ASCII-Zeichen bei DEC immer eine gelochte "128" hatten (oberstes Bit gesetzt).

Beispiel: Für Zeichen 47 [/], in 47, out 175 (47+128) **und** 175 [], in 47, out 175

Inneres und Äußeres müssen für jedes Zeichen definiert werden.

# **Anleitung für die DEC-ODT-Programme** (Octal-Debugging-Technique):

### DEBUGGING WITH ODT

(*1*922)

Kobra

To begin the debugging run, first be sure that the BIN Loader is in<br>core memory, then load the binary, ODT tape followed by the binary<br>tape of the officer tape of the user program,

#### **Command Summary**

**CA** 

12. 21. 기타 대화

![](_page_11_Picture_32.jpeg)

Ohne overlay nur SC 34:

Abweichungen von DEC:

![](_page_12_Picture_9.jpeg)

### **Weiteres zur Hardware: Interfaces:**

Karte 32/33: seriell 0/5Volt: 1200 Baud (Raspberry Pi (Achtung 3,3V)), 8 Bit, no parity, 2 **Stopbits** 

 $Dir<sub>1</sub>$ 

![](_page_13_Picture_152.jpeg)

![](_page_13_Picture_153.jpeg)

V24 – 25 pol. Terminal-Anschluss: Pin 2 (Transmit Data) geht nach 4 am Rundstecker

Karte 36/37: seriell 1200 Baud, Frequenzumtastung 2000 Hz/4000 Hz, 8Bit, no parity, 2 Stopbits Pin1: Audio Ausgang

Pin2: Masse Pin3: Audio Eingang Pin4: Pin5:

![](_page_13_Figure_8.jpeg)

 links= Einbaubuchse Lötseite im Computer IM6100

2 parallel geschaltete Buchsen

Audiobuchsen zum Anschluss des Kassettenrecorders oder eines ZOOM-Gerätes (Micro-Eingang!) Mit dem Programm **iftest** werden alle drei IF-Karten (SC 32,34,36) initialisiert.

Hinweise zum Ampex-Terminal (V24):

=============================

SHIFT Setup Mit Pfeiltasten und Leertaste Parameter einstellen.

Mit SHIFT S (speichern) abschließen (oder mit SHIFT Setup verlassen, ohne zu speichern)

FDX A210+ GER KBON  $CR = CR$  SCROLL ON 2400 Baud NONE BIDIR OFF STOP 2 NOPARCTR PAROFF

BIT8=1 bei ASCII und Verwendung der DEC-Software (ODT...) ist 8. Loch immer offen (TTY) BIT8=0 für direkter RAW-Übertragung zum Bsp. auf Raspberry

Knopfbatterie im Inneren ist leer, wenn beim Einschalten mehrmals "Checksum Error" auftritt (Setup neu programmieren). Batterie ggf. austauschen durch Batteriehalter mit 2x 1,5 AA Batterien. **Rasperry Anschluss** an ser. Schnittstelle (SC32) über Pegelwandler !!!!

Raspberry Initialisierung: ./seriell: stty -F /dev/ttyAMA0 1200 cs8 cstopb -parenb stty -F /dev/ttyAMA0 -echo

stty -F /dev/ttyAMA0 raw

cat /dev/ttyAMA0 zeigt auf dem Raspberry Monitor die ankommenden Daten cat dateiname.rim > /dev/ttyAMA0 sendet Datei an IM6100 über die serielle Schnittstelle

![](_page_14_Figure_4.jpeg)

### **Hinweise zu den In-Out-operationen:**

### **IM6100 UART:**

6007: CAF Clear all Flags: Accu, Link, IR-Requests werden gelöscht, IR-System ausgeschaltet

6SC0: READ1(SC) Echtes Lesen, keine OR Operation, Read-Sense wird gelöscht

6SC1: Write1(SC) Accu wird in IF geschrieben, aber NICHT gelöscht, Write-Sense wird gelöscht

6SC2: SCP1(SC) Read-sense wird abgefragt, ggf. skip

6SC3: SCP2(SC) Write-sense wird abgefragt, ggf. skip

6SC4: RCRA(SC) OR-Read Control Register A

6SC5: WCRA(SC) Write Control Register A (sollte Wert 0 haben)

- 6SC6: SFLAG1 Set Flag1 (Transmit line to high mark)
- 6SC7: CFLAG1 clear Flag1 (Trasmitline to low space)

#### **SK=SC+1 !!!! Parallel-Schnitstelle**

6SK0: READ2(SK) Read Parallelschnittstelle (s.o.) 6SK1: Write2(SK) Write Parallelschnittstelle (s.o) 6SK2: SKP3(SK) --- skip on read sense 6SK3: SKP4(SK) --- skip on write sense 6SK4: WVR(SK) --- Write Vectorregister für Interrupt (die oberen 10 Bit von ACCU nach Register) 6SK5: WCRB(SK) ----- Write Controlregister B (sollte Wert 360 haben) 6SK6: SFLAG 3 – set flag3 (enable paper tape reader) 6SK7: CFLG 3 – clear flag3 (disable paper tape reader)

**Original DEC PDP 8:** Keyboard DeviceCode (SC) 3, Printer/Punch SC 4

TSF 6041 Skip if printer Flag  $= 1$ TCF 6042 Clear printer flag TPC 6044 ACCU  $\rightarrow$  printer, print (flag is raised, when completed) TLS 6046 CLEAR printe flag, AC->printer, print (Flag is raised when completed) löscht Printer Buffer, setzt flag (bin bereit) Der Vorgang ist eine Art Reset.

TLS is combined TPC und TLS (Drucken und Stanzen zugleich)

KSF 6031 Skip on Keyboard Flag KCC 6032 Clear ACCU and Keyboard Flag KRS 6034 Keyboard → ACCU KRB 6036 Keyboard  $\rightarrow$  ACCU, clear Keyboard Flag Ausgabe eines Zeichens: \*200 OUTPUT, CLA CLL TLS. TAD ZEICHEN JMS TYPE HLT TYPE, 0 **TSF**  $JMP$ .-1 TLS CLA CLL JMP I TYPE HOLD, 0 \$ Einlesen eines Zeichens \*200 INPUT, KCC JMS LISN DCA STORE HLT LISN, KSF JMP  $. -1$ KRB JMP I LISN STORE \$

**BINLOADR von 1978** SC36 (Tape) getauscht gegen SC 32 für RaspiAnschluss

|                       | Hodress.                                                                                                    | Instr.                                                                                                    | Symb. Addr.      | $Symb.$ Instr.                                                                                                    | Comment                                                                                              |
|-----------------------|----------------------------------------------------------------------------------------------------|----------------------------------------------------------------------------------------------------|------------------|----------------------------------------------------------------------------------------------------|----------------------------------------------------------------------------------------------------|
| $\bigcirc$            | 7600<br>Ş<br>$\overline{\mathcal{S}}$<br>ч<br>$\mathcal{L}$<br>Ç<br>$\overline{\mathcal{X}}$                                                 | 6007<br>6345<br>1304<br>6355<br>6<br>6360<br>41244<br>1306<br>7440                                             | START)           | CAF<br>WCRA(39)<br>TAD W360<br>GCRB(34)<br>Read (36)<br>$JMS$ $l$ uput<br>$TAD$ $MSDM$<br>SZA                              | Bin Loadre<br>SC36                                                                                   |
|                       | 7610<br>$\Lambda$<br>$\overline{\mathbf{z}}$<br>3<br>Y<br>$\mathcal{L}_{i}$<br>Ó.<br>$\mathcal{F}$                                           | 5205<br>4275<br>$ 2\rangle$<br>11<br>3310<br>1313<br>$3311$<br>4251<br>3312                                    | 60 <sub>1</sub>  | $\sim$ JMP. $\sim$ 3<br>JMS FETCH<br>$Jup$ <sub>2</sub> -1<br>DCA CHECKS<br>TAD CHAR<br>DCAWA<br>$JMS$ Read<br>DCA.W2      | Initialisiers<br>$SC$ $34$ $mF$<br>$-0 - 360 -$                                                      |
|                       | 7.62<br>$\mathcal{O}$<br>$\Lambda$<br>Ç<br>$\overline{\mathcal{L}}$<br>4<br>$5\overline{5}$<br>$\mathcal C$<br>$\overline{1}$                | 4275<br>5235<br>4262<br>7430<br>4<br>5230<br>3707<br>2307<br>7410                                              |                  | <b>JUS FETCH</b><br>$JHP$ $\in$ $\kappa$ i+<br>$JMS$ $ASS$<br>52L<br>$JMP. + 4$<br>$0$ $04$ $T$ $0n2$<br>$152$ Ong<br>S15P | yartet auf SOM<br>Prüft Error bits<br>Pmiff CHecksum                                                 |
|                       | 7630<br>1<br>$\mathcal{L}$<br>$\mathfrak{I}$<br>4<br>5 <sup>2</sup><br>$\zeta$<br>$\boldsymbol{\mathcal{F}}$                                 | 3307<br>1311<br>1312<br>13 10<br>5213<br>$4262$<br>$7041$<br>1310                                              | EXIT             | $DCA$ $On'pan$<br>TAD WA<br>TAD W2<br>TAD CHECKS<br>$-60$<br>JMP<br>$7MS$ ASS<br>C1A<br>TAD CHECKS                         | HLT<br>$keinFilw: link = 177600$<br>$CHECKS. ERR; link = O$<br>$7776 + 0$<br>$B_i$ + Error: Link + 0 |
| $\tilde{\mathcal{X}}$ | 7640<br>$\lambda$<br>$\mathcal{L}_{\mathcal{L}}$<br>$\overline{\mathbf{3}}$<br>4<br>$\mathsf{S}^{\!\scriptscriptstyle\neg}$<br>$\frac{6}{3}$ | 71 O O<br>$3376$<br>$7402$<br>$5200$<br>$0$<br>6362<br>5245<br>6360                                            | $EVD$ ,<br>INPUT | CLL<br>$DCA$ 7776<br>HLT<br>JUP START<br>$\overline{O}$<br>SKP1 (36)<br>$VPP. + 1$<br>Read 136)                            | 7776<br>So.<br>Æ                                                                                     |
| 502                   | $S^-$<br>76<br>$\circ$<br>$\boldsymbol{\Lambda}$<br>$\mathfrak{c}$<br>$\overline{\mathbf{3}}$<br>4<br>$\overline{S}$<br>6<br>$\ddot{+}$      | 5644<br>$\mathcal{O}$<br>4294<br>$\frac{1}{3}$ $\frac{1}{3}$ $\frac{1}{3}$ $\frac{1}{3}$<br>305<br>7440<br>527 | READ             | JMP I Input<br>$\mathcal{O}$<br>Tuput<br>JMS.<br>CHAR<br>DCA<br>TAD CHAR<br>AN<br>K7400<br>SZA<br>JMP<br>GRR               | Ł<br>S<br>$\overline{\mu}$                                                                           |

![](_page_17_Picture_3.jpeg)

# **Speicherbelegung:**

![](_page_18_Picture_231.jpeg)

SC32: Raspberry Pi. SC36: Kassettenrecorder

Wir haben Ende der 1970 und Anfang der 1980er Jahre noch viele eigene Programme geschrieben. Joachim Brandenburg hatte sich auch noch mit Hardware zur Datenerfassung mit dem 6100 beschäftigt und eine eigene Programmiersprache entwickelt. Leider sind die meisten Arbeiten nur auf Audio-Kassetten gespeichert worden. Viele davon sind heute nicht mehr lesbar, einige sind auch "verschwunden", darunter auch der von mir entwickelt kleine BASIC-Interpreter, von dem ich noch ein Manual besitze (s. Anhang).

Berlin Köln

Dr. Bernd Kokavecz **Dr. Rainer Joachim Brandenburg** 

### **ANHANG**

![](_page_20_Picture_1.jpeg)

#### Einleitung

Basic A ist eine 4 - k Version für den Mikroprozessor IM 6100. Der Interpreter läßt sich auch für den DEC -Rechner PTP - 8 auslegen. Er weicht nur unwesentlich vom Standard-Basic ab, wodurch einige Einschränkungen, aber auch einige zusätzliche Möglichkeiten auftreten.

Es ist beabsichtigt bei Gelegenheit eine weitere Version z" erstellen, die noch einige Verbesserungen aufweisen wird.

#### Starten des Basic - Interpreters

Das absolute Programm %BASIC wird mit Hilfe des Betriebssystems geladen. Die Startadresse ist 200. Vor dem Start ist das Switch-Register auf 5457<sub>8</sub> zu schalten. Der Rechner meldet sich über das Terminal mit

#### **READY**

Soll Basic bei einem Restart den Textbuffer nicht löschen, so kann dann die Startadresse 210 benutzt werden.

#### Editor - Mode

Jede Programmzeile beginnt mit einer Zeilennummer zwischen 1 .und 799.

10 PRINT "HALLO!" Beispiel:

wklusivæCR können 80 Zeichen pro Zeile eingegeben werden. Das Zeichen (Underline)\* schiebt den Coursor um eine Position nach links. Mit dem Zeichen Rub out wird die zuletzt gelauft eingegebene Zeile gelöscht.

Die Reihenfolge, in der die einzelnen Programmzeilen eingegeben werden, ist beliebig. Sie werden im Textbuffer mit und steigenden Zeilennummern abgespeichert. Schon vorhandene Zeilen werden durch Neueingabe überschrieben. Soll eine Zeile gelöscht werden, so ist die entsprechende Zeilennummer allein einzugeben.

- 2 -

\* Backspace

Programmliste: Der Befehl LIST<sup>1</sup> bewirkt die Ausgabe der Programmliste. Man kann die Ausgabe unterbrechen, indem man den Schalter HALT betätigt (Bedienfeld des Rechners). Vor dem RUN - Schalter darf in diesem Fall der Knopf RESET nicht betätigt werden!

Der Befehl SCRATCH löscht das eingegebene Programm.

Das Programm kann mit Hilfe des Befehls SAVE auf der Kassette gespeichert werden. Der Recorder ist vorher zu bedienen.

Mit dem Befehl HLOAD kann ein aufgezeichnetes Programm wieder eingelesen werden. Zuvor ist normalerweise das Kommando SCRATCH zu geben. Sollen mehrere Programmteile nacheinander eingelesen werden, so ist darauf zu achten, daß sie aufsteigende Zeilennummern haben, da die Programmteile beim Einlesen von der Kassette hintereinander, ohne Rücksicht auf die Zeilennummern, abgespeichert werden.

Der Befehl RUN startet das eingegebene Programm.

Fehler werden erst während der RUN-Phase erkannt. Die Fehlerliste muß noch überarbeitet werden.

Variable

Basic - A kennt indizierte und nichtindizierte Real - und Integer- Variable:

![](_page_22_Picture_69.jpeg)

Als Index dürfen nur Konstanten, und nichtindizierte Variable benutzt werden. Integerbereich: ± 2047

 $-3-$ 

**A** REM 10 REM DIES IST EIN TESTPROGRAMM Remarcs werden im Programmablauf überlesen STOP .<br>Magali shi a ta ki  $'10$  STOP Der Rechner hält. Der Rechner wird mit dem RUN-Schalter am Bedienfeld wieder gestartet. Vorher nicht RESET drücken!  $\frac{\partial \mathcal{L}}{\partial t} = \frac{\partial \mathcal{L}}{\partial t} \frac{\partial \mathcal{L}}{\partial x} = \frac{\partial \mathcal{L}}{\partial x} \frac{\partial \mathcal{L}}{\partial x} = 0.$  $\mathbb{R}^n$  ENDs  $\mathbb{R}^n$  $\mathbf{x}^{(n)} = \mathbb{R} \times \mathbb{Z} \times \mathbb{Z}^d$  $\frac{1}{2}\sum_{i=1}^{n} \frac{1}{2} \int_{0}^{2\pi} \left( \int_{0}^{2\pi} \left( \int_{0}^{2\pi} \left( \int_{0}^{2\pi} \left( \int_{0}^{2\pi} \left( \int_{0}^{2\pi} \right) \left( \int_{0}^{2\pi} \right) \right) \right) \, d\pi \right) d\pi \right) d\pi$ **100 END**  $-3 - 5$ Das Programm wird beendet, Basic meldet sich wieder mit READY. END muß nicht das letzte Statement sein. **GOTO**  $\pm$  10  $\mathbf{r}$ **The Story** 20 GOTO 10 ਂ ਇਹ ਅਵਿੱਚ ਕਾਂਗਰਸ (D)<br>Unbedingte Sprunganweisung: Gehe zur Zeile 10 GOSUB ा - गुराका जुल के नाई 30 GOSUB 50 35 END net i grafie<br>Jalo (1946) prezident<br>Johannet 50 PRINT"HALLO"  $\mathbb{R}^n$  . The  $\mathbb{R}^n$ 55 RETURN  $-4 - 1$ 

Mit Hilfe des GOSUB - Befehls ist es möglich, Basic-Unterprogramme aufzurufen. Im Beispiel wird nach Zeile 30 die Zeile 50, dann 55, dann 35 ausgeführt. Es können maximal 8 Subroutines ineinander verschachtelt werden. සහ විකාශයක විවිධ විවිධ විවිධ විවිධ කරන විවිධ විවිධ විවිධ විවිධ විවිධ විවිධ විවිධ විවිධ විවිධ විවිධ විවිධ විවිධ

#### RETURN

Return beendet ein Basic-Unterprogramm. Es erfolgt der Rücksprung in die dem GOSUB-Aufruf folgende Zeile.

#### $\mathbb{E}$  LET

10 LET A =  $5 + S1/12.3E-1$ 

Das Let-Statement weist der Variablen A den Wert des rechten Terms zu. Der Term kann folgende Operatoren enthalten:  $+ - \star$  $\prime$  $((((( )))))$ 

Punkt-Rechnung geht vor Strichrechnung, Klammern gehen vor. Konstanten können im "freien"-Format angegeben werden, Variable kennen jedoch kein Vorzeichen.

Beispiele für freies Format:

 $3 \t3.4 + 3.4 - 2.18 + 5$  $-2E6$  3.987E-7 12.45 0.08

Nicht möglich ist: LET  $A = -R$ Möglich: LET  $A = \emptyset - R$  oder LET  $A = -1$  x

#### IF ..... THEN

10 IF  $A = 5$  THEN 100 20 IF A  $\neq$  B LET C = 2

 $\hat{\mathcal{O}}$ 

Es kann auf  $=$   $\neq$  > < abgefragt werden. Ist die Aussage wahr, so wird das zweite Teilstatement ausgeführt, andernfalls wird die nächste Zeile abgearbeitet.

THEN ist gleichbedeutend mit GOTO. Als zweites Teilstatement kann jeder Statementtyp benutzt werden.

Verknüptung zweier if Statements ist log. "und" Verkunsten

**PRINT** 

10 Print  $"A = "A, B$ 

String-Ausgaben werden in " ..." gesetzt. Bei Variablen wird der Wert der Variablen ausgedruckt. Ein (KOMMA) zwischen zwei Variablen sorgt für einen Zwischenraum von 4 Zeichenplätzen. Ein ; trennt ohne Zwischenraum Ein ; am Ende des Print-Statements unterdrückt CR u. LF.

Integerformat:  $\S$ 4 Stellen  $\S$  : 1 ASCI-ZEICHEN

Real-Format A

Technisches Format (4 Stellen vor, 3 Stellen nach Punkt Exponent and arstellung A:

#### INPUT

READ.

12 INPUT  $A,B,\$ 

Die Werte für A B und § werden vom Terminal aus eingegeben. Die Variablen müssen vorher erklärt sein. Bei Integervariablen ist der Formatpunkt (:) möglich und bedeutet, daß ein ASCI-Zeichen eingelesen werden soll.

 $13$  READ  $Z,L$ 

Liest weitere Werte aus dem Input-Buffer, die beim letzten INPUT schon eingegeben wurden. Ist der Input-Buffer leer, werden die Variablen nicht verändert.

## 10 DIM A(3), B(6)

**DTM** 

Romans sale, K.S. **DATA** 

Legt die Dimensionierung von Arrays fest.<br>DIM STATEMENTS MUSSEN ALS ERITE IM PROGRAMME  $StE4E1$ 

11 DATA  $A(1)/1$ , 2, 4 12 DATA §(1)/2,6,8,9 13 DATA §1(1): ABCDEF

Zuordnung von Konstanten. Das/1. Element des Arrays steht hinter Data. Bei Integervariablen ist durch Angabe des Doppelpunktes eine Zuordnung von ASCI-Zeichen möglich. Achtung! Es kann nur eine gerade Anzahl von ASCI-Zeichen zugeordnet werden!!!

# CALL

Das Call-Statement erlaubt den Aufruf von Assemblerroutinen. Diese Routinen werden mit Hilfe des Betriebsystems ab Adresse 5457<sub>8</sub> geladen. Vor dem Start des Basic-Interpreters wird mit Hilfe des Switchregisters die nächste freie Adresse hinter den Assemblerroutinen als Startadresse des Basic-Text-Buffers eingegeben. Die Routinen werden mit Hilfe des Call Statements aufgerufen.

10 CALL UE; IA, §9, Z

UE (Real!) ist die dezimale Startadresse der Routine. Danach stehen bis zu 5 Variable, deren Adressen der Routine übergeben werden. Die Routine hat Zugriff zuden Adressen über die Zellen 2,3,4,5,6.

JMP I 60 selangt man von Mit dem Aufruf der Assemblerroutine zum nächsten Basic-Statement.